Entering the database

Go!

name

Perinorm

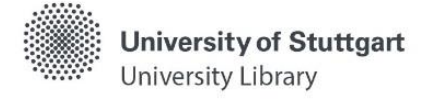

Please note: Unfortunately, not all terms in the catalog have been translated into English yet. As soon as this changes, we will update the self-study materials as well.

# **What is the Database Info System (DBIS)?**

- With DBIS, the University Library offers access to licensed and freely available databases via which full texts can be retrieved as well
- Within a database, it is then possible to retrieve desired articles or to search for articles by subject

## **Access via**

- the catalog: only licensed databases are listed **->** usually a "full text" link leads from the display of the hit to the DBIS entry of the database
- the [homepage](https://www.ub.uni-stuttgart.de/) of the University Library (Search & Borrow [> Databases](https://dbis.uni-regensburg.de/dbinfo/fachliste.php?bib_id=ub_s&lett=l&colors=&ocolors=) (DBIS))

## **Requirements**

- Access within the scope of the applicable copyright law for members of the university as well as external users with a valid library card
- Licensed content can only be accessed within the campus network
	- o Off campus access via a [VPN client](https://www.tik.uni-stuttgart.de/en/support/service-manuals/vpn/) and, if applicable, [Shibboleth](https://www.ub.uni-stuttgart.de/en/search-borrow/e-resources/zugang-zu-elektronischen-ressourcen-der-ub-stuttgart/) (user code + password) only for university members
	- o Access for external users only possible at the research computers in the rooms of the University Library

### **Display of availability via traffic light system**

- $\bigcirc$  = freely available
- $\bigcirc$  = licensed for members of the University of Stuttgart
- $\bigcirc$  = licensed for members of the University of Stuttgart, but only for use in the rooms of the University Library
- $\mathbf{\Theta}$  = freely available German-wide (DFG-funded national license)

 $\epsilon$  = pay-per-use offer with costs

## **How do you search in DBIS?**

- **Quick search** (Searching e.g. with the database name, abbreviations, keywords from the database description)
- **[Advanced search](https://dbis.uni-regensburg.de/dbinfo/suche.php?bib_id=ub_s&colors=7&ocolors=40)** (targeted search: e.g. linking with search criteria, subject area(s), and database type)
- **[Subject overview](https://dbis.uni-regensburg.de/dbinfo/fachliste.php?bib_id=ub_s&colors=7&ocolors=40&lett=l)** (alphabetical list of databases for various subject areas + indication of the TOP databases)
- **[Alphabetical list](https://dbis.uni-regensburg.de/dbinfo/dbliste.php?bib_id=ub_s&colors=7&ocolors=40&lett=a)** (list of all databases sorted by alphabet)

#### **Search result**

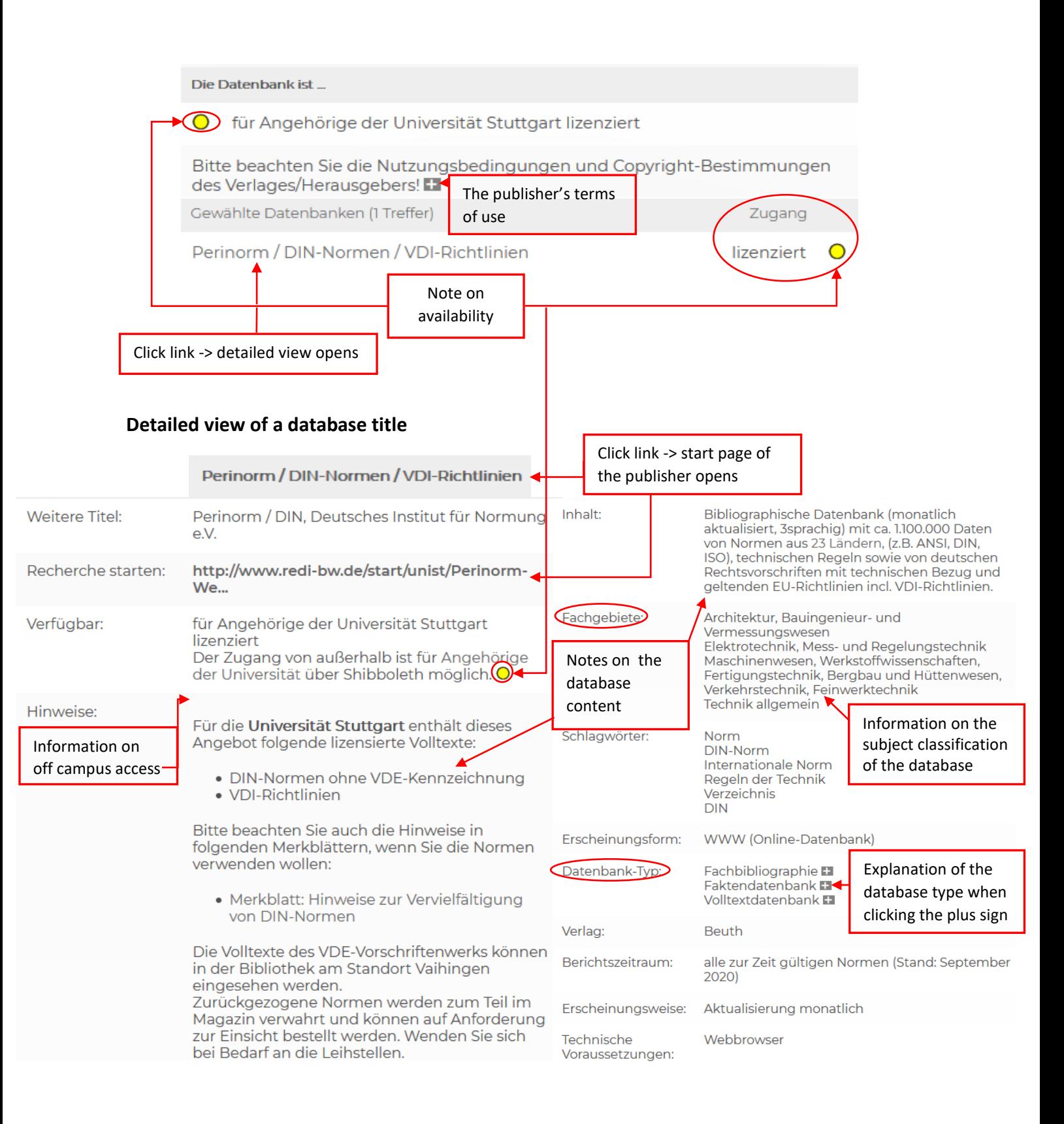